# **Uživatelský Manuál** BudgeTone-100 IP Telefon Verze 1.0.5.11

## Grandstream Networks, Inc.

*www.grandstream.com*

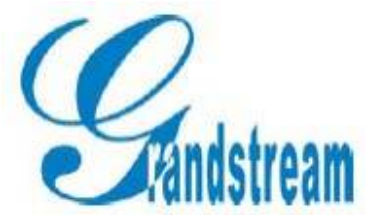

## **Obsah**

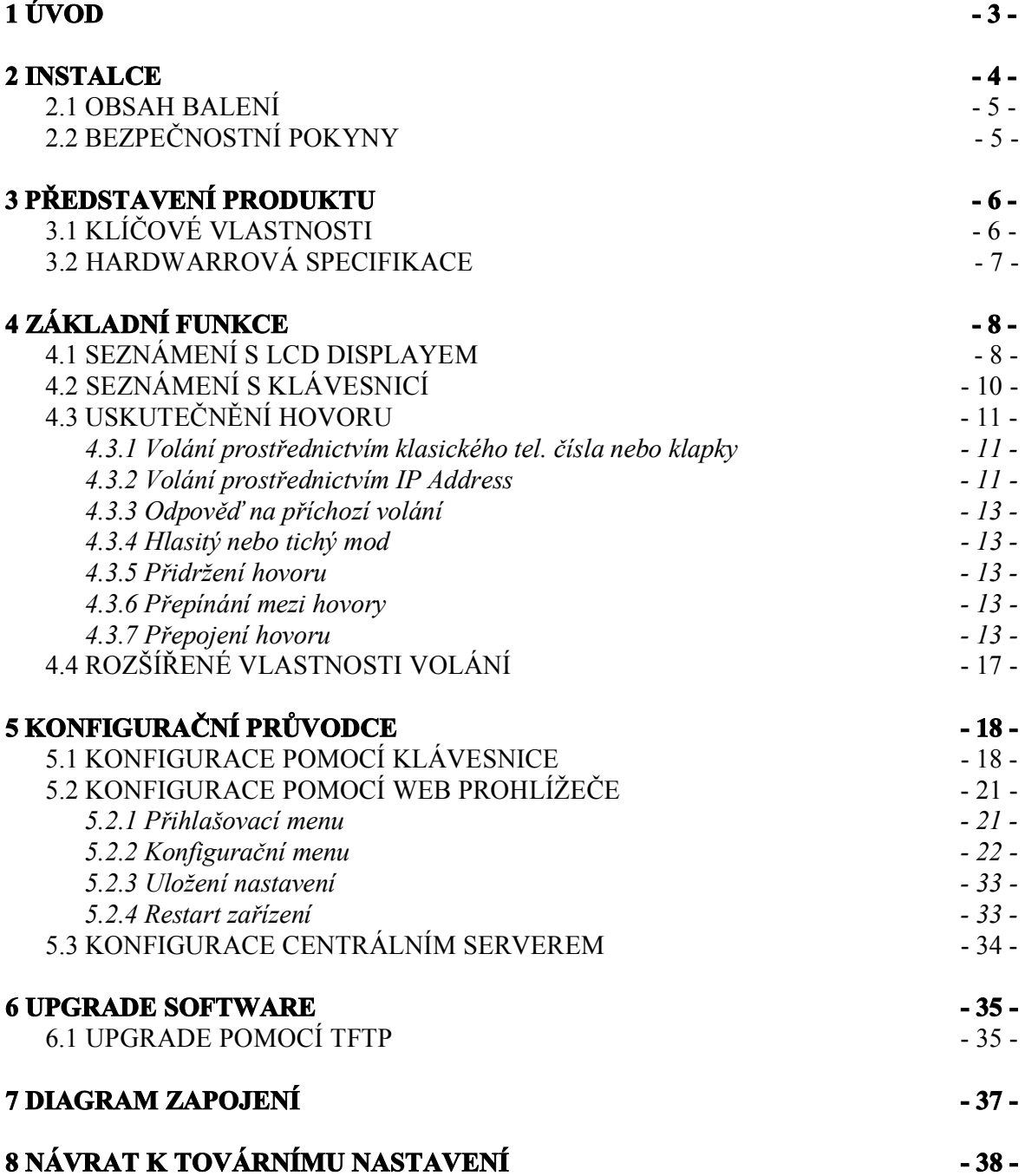

## **1 Obsah**

Gratulujeme Vám k získání BudgeTone-100 IP telefonu a věříme, že využijete všech jeho funkcí které nabízí a budete s ním spokojeni!

Grandstream's BudgeTone-100 série IP telefonů získala ocenění mezi SIP telefony jako inovativní IP telefony, které nabízí mnoho vestavěných funkcí a nádherně čistý zvuk za velmi příznivou cenu. Jsou plně kompatibilní se všemi SIP standardy a mohou spolupracovat se všemi ostatními zařízeními a softwarem na trhu dodržující standardy SIP.

Jakékoliv změny tohoto dokumentu bez výslovného souhlasu nejsou povoleny ! Originální anglickou verzi tohoto manuálu je možné stáhnout v el. podobě zde: http://www.grandstream.com/user\_manuals/budgetone100.pdf

Grandstream Networks, Inc.

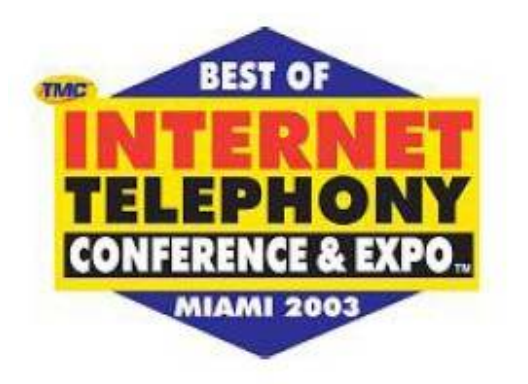

## **2 Instalace**

IP telefony BudgeTone-100 série jsou designově i "na omak" navrženy úplně stejně jako klasické telefonní přístroje.

Na následujícím obrázku vidíme vyobrazení přístroje s popisem klíčových funkcí.

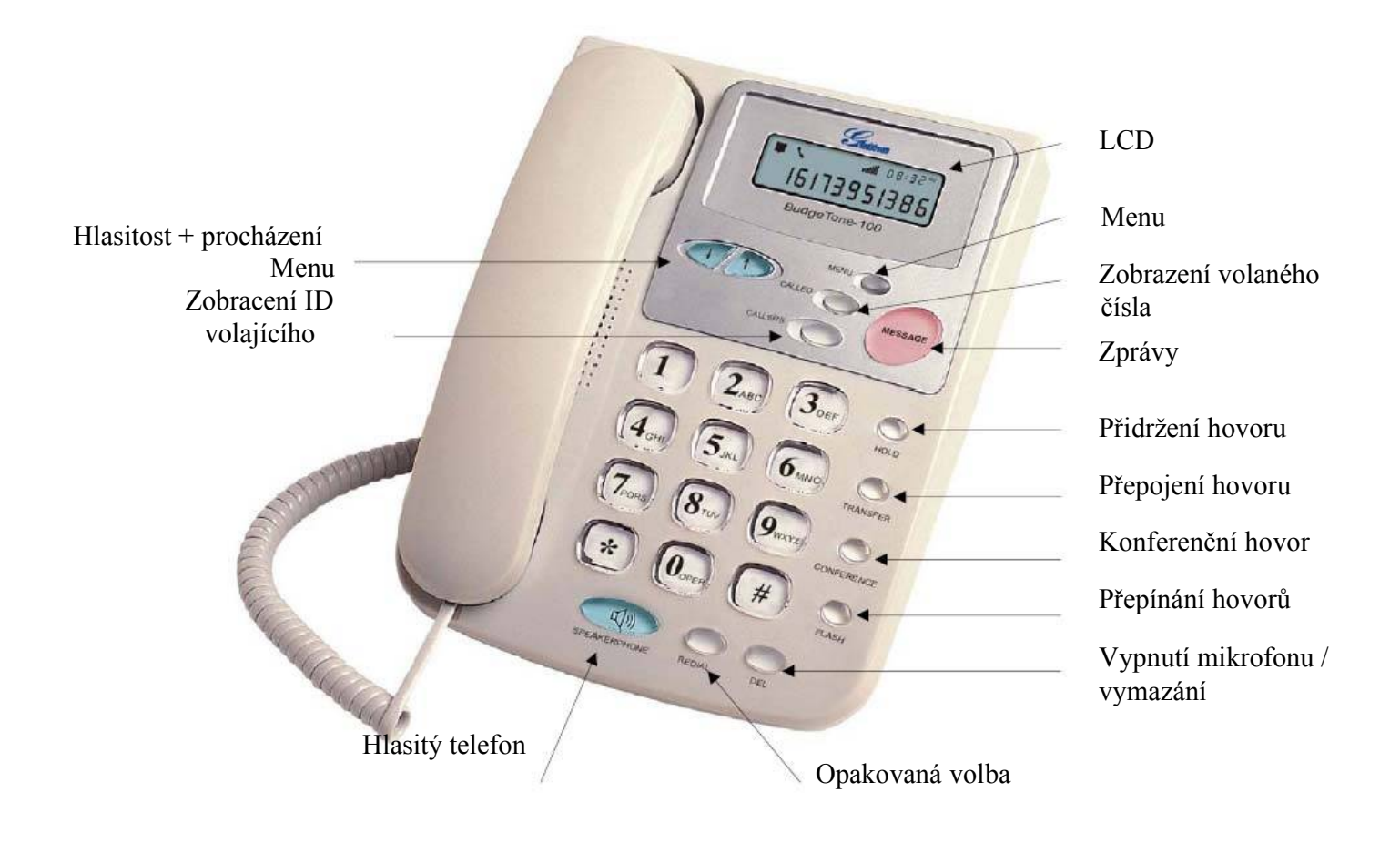

### **2.1 Obsah balení**

BudgeTone-100 balení obsahuje:

- 1) 1ks BudgeTone-100 telefon
- 2) 1ks Universální napáječ
- 3) 1ks Ethernet kabel

### **2.2 Bezpečnostní pokyny**

BudgeTone-100 telefon je plně v souladu se všemi bezpečnostními standardy obsaženými v FCC/CE. Napájecí adaptér splňuje UL standardy. Telefon smí být používán pouze s přiloženým universálním adaptérem. Při zničení přístroje použitím jakéhokoliv neoriginálního příslušenství zaniká nárok na poskytnutí záruky!

## **3 Představení produktu**

Grandstream IP telefon je IP síťový telefon příští generace založený na otevřených standardech SIP (Session Initiation Protocol). Grandstream IP telefon je postavený na inovační technologii a nabízí mnoho vestavěných funkcí a nádherně čistý zvuk za velmi příznivou cenu.

### **3.1 Klíčové vlastnosti**

- □ Podpora SIP 2.0, TCP/UDP/IP, PPPoE, RTP/RTCP, HTTP, ARP/RARP, ICMP, DNS, DHCP, NTP/SNTP, TFTP protocols
- Podpora NAT prostřednictvím IETF STUN a Symmetric RTP
- $\Box$  Advanced Digital Signal Processing (DSP) technologie zajišťující vysokou kvalitu zvuku, spolupracující s koncovými zařízeními třetích stran jako Proxy, Registrar, Server nebo Gateway produkty
- Pokročilá kontrola kolísání vyrovnávací paměti a technologie pro kontrolu ztracených paketů
- Vestavěná podpora nejpoužívanějších kodeků G711 (a-law a u-law), G722, G.723.1 (5.3K/6.3K), G.726 (40K/32K/24K/16K), G.728, G.729A/B a iLBC. Dynamická volba kodeku a užitečného zatížení linky.
- □ Podporuje standardní funkce jako: zobracení / skrytí ID volajícího, čekání na hovor, přidržení hovoru, přepojení hovoru, nerušit, přepínání mezi hovory, předání hovoru, in-band a out-of-band DTMF(RFC2833), SIP info, plán volání, vypnutí-Hook Auto Dial, automatická odpověď, poslední volání nebo rychlá volba, atd.
- Plně duplexní režim volání, opakovaná volba, zaznamenání hovoru, nastavení hlasitosti, hlasový záznamník s indikací, možnost downloadu vyzváněcích tónů, atd.
- $\Box$  Podpora "tichého režimu", VAD (Detekce rušivých zvuků), CNG (Potlačení tvorby šumu), Potlačení echa (G.168) a AGC (automatická regulace zesílení)
- □ Podpora DIGEST autentizace a kódování prostřednictvím MD5 a MD5-sess)
- Poskytuje snadnou manuální konfiguraci pomocí klávesnice, web rozhraní nebo automatickou konfiguraci pomocí centrálního nastavení prostřednictvím zabezpečeného TFTP protokolu.
- $\Box$  Podpora pro layer 2 (802.1Q VLAN, 802.1p) a layer 3 QoS (ToS, DiffServ, PLS)
- $\Box$  "Přátelský přístup" NAT k upgradu software (pomocí TFTP) dokonce v případě umístění za firewall/NAT.
- □ Podpora DNS SRV Look up a SIP Server Fail Over

### **3.1 Hardwarová specifikace**

Produktová řada BudgeTone-100 nabízí tyto dva přístroje: BudgeTone-101 BudgeTone-102

Tabulka uvedená níže ukazuje rozdíly jednotlivých modelů.

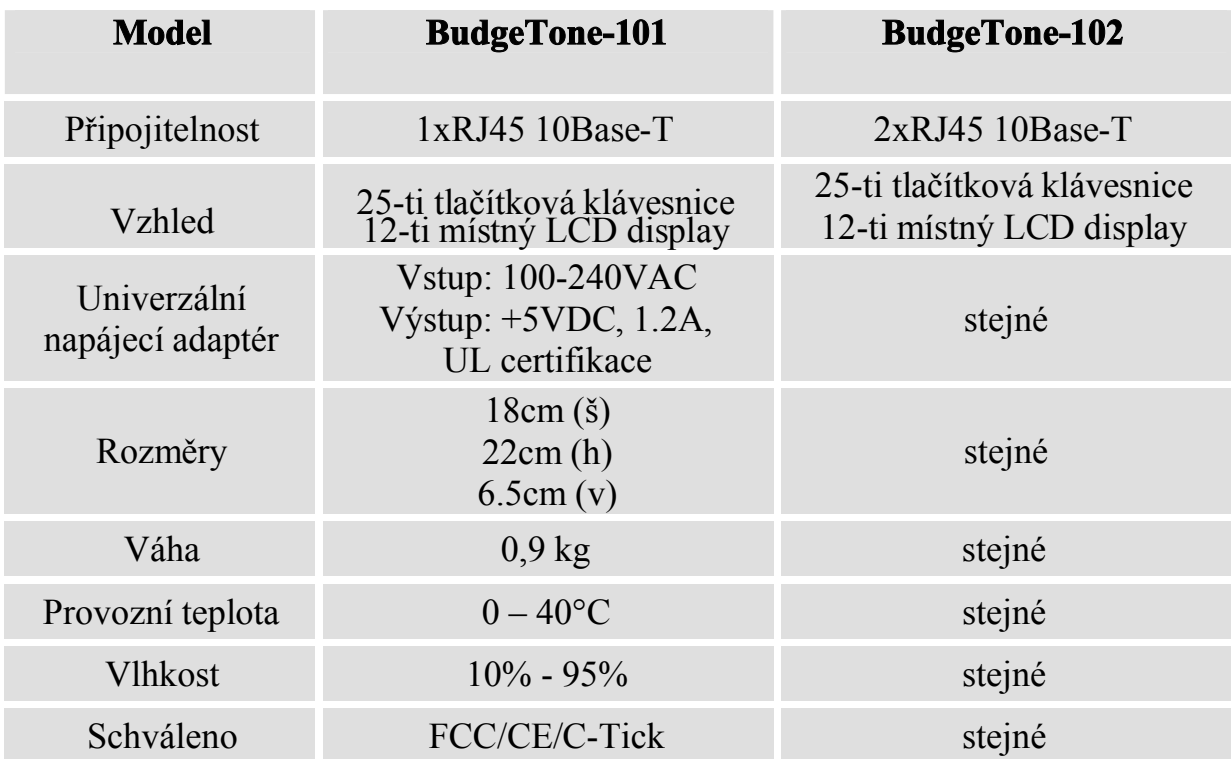

## FC CEC

## **4 Základní funkce**

### **4.1 Seznámení s LCD displayem**

BudgeTone-100 telefon má numerický 64mm x 24mm LCD podsvícený display. Zde je display se všemi znázorněnými funkcemi:

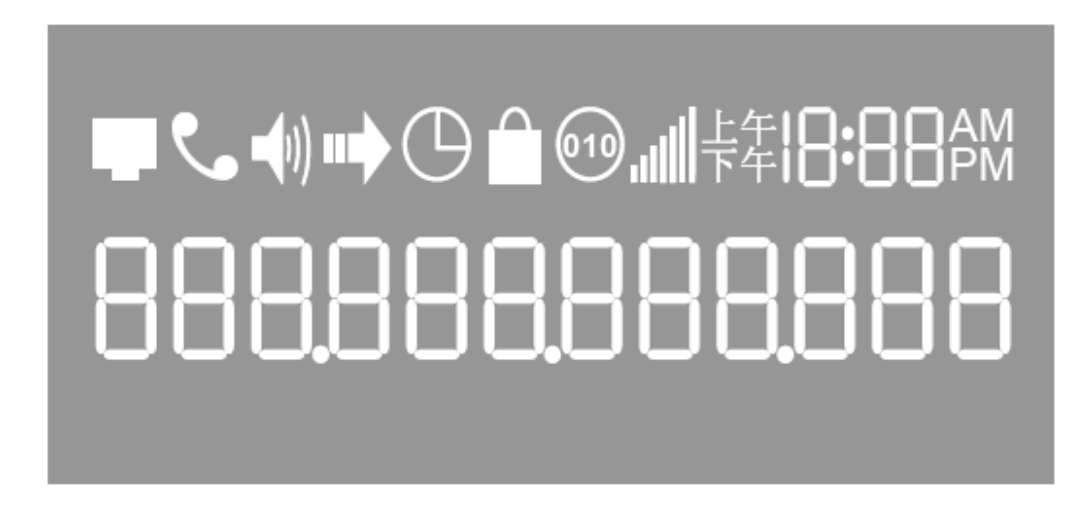

LCD je vybaven podsvícením. Při optimální konfiguraci a za normálních podmínek je podsvícení vypnuto. Kdykoliv je však potřeba, podsvícení se automaticky aktivuje.

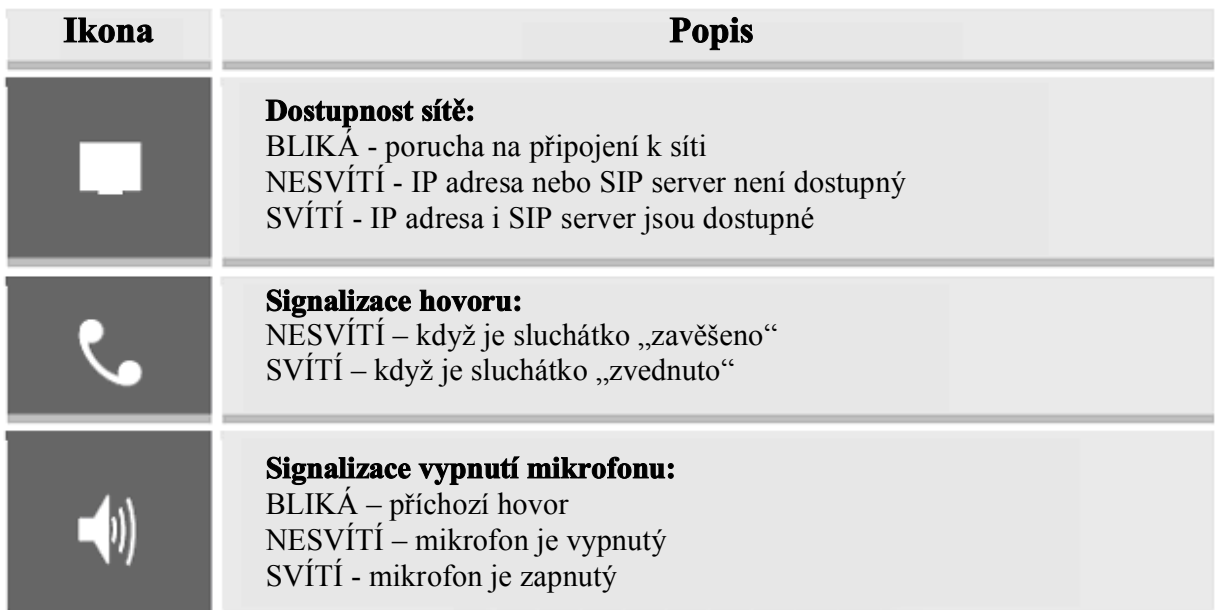

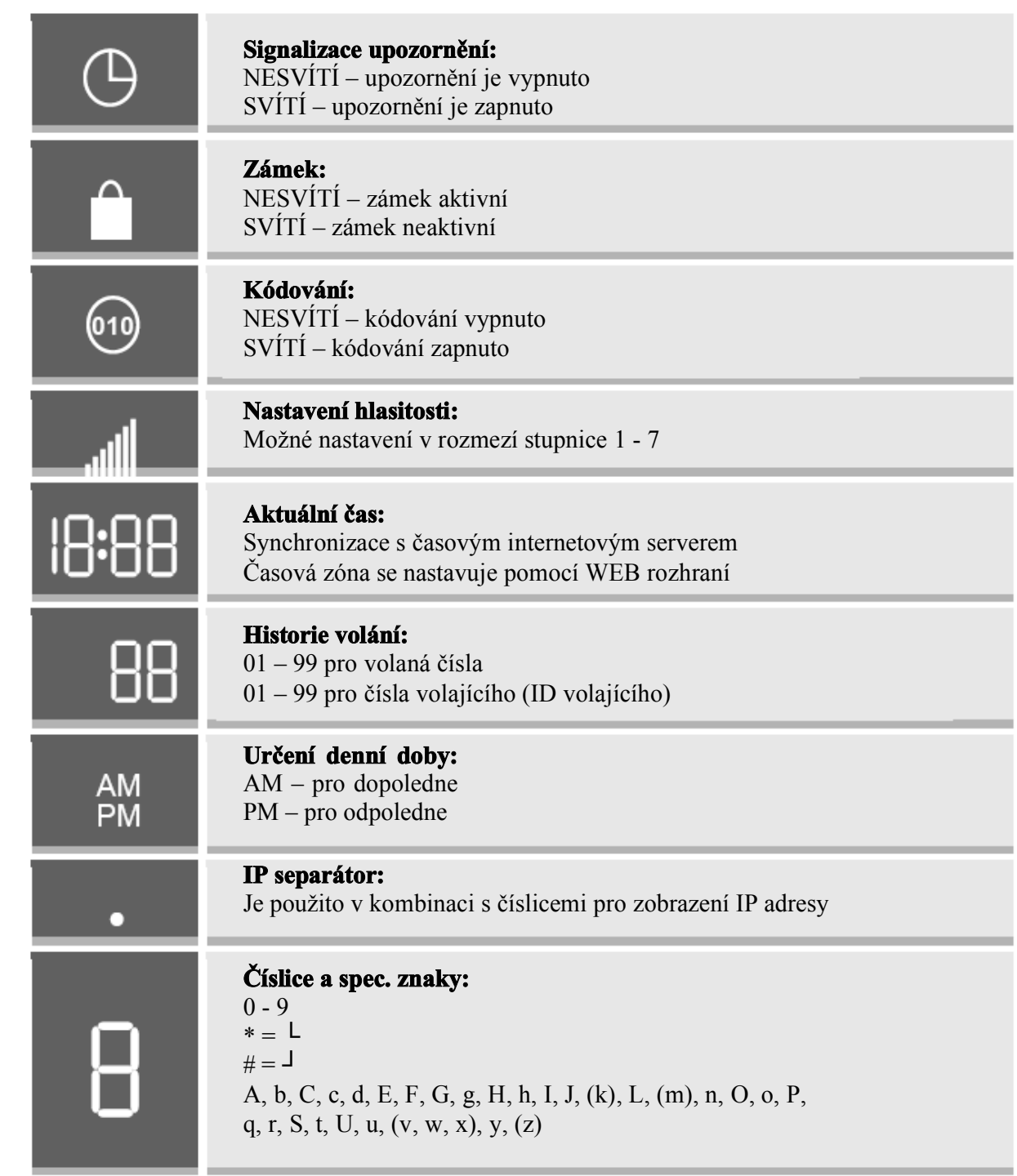

### **4.2 Seznámení s klávesnicí**

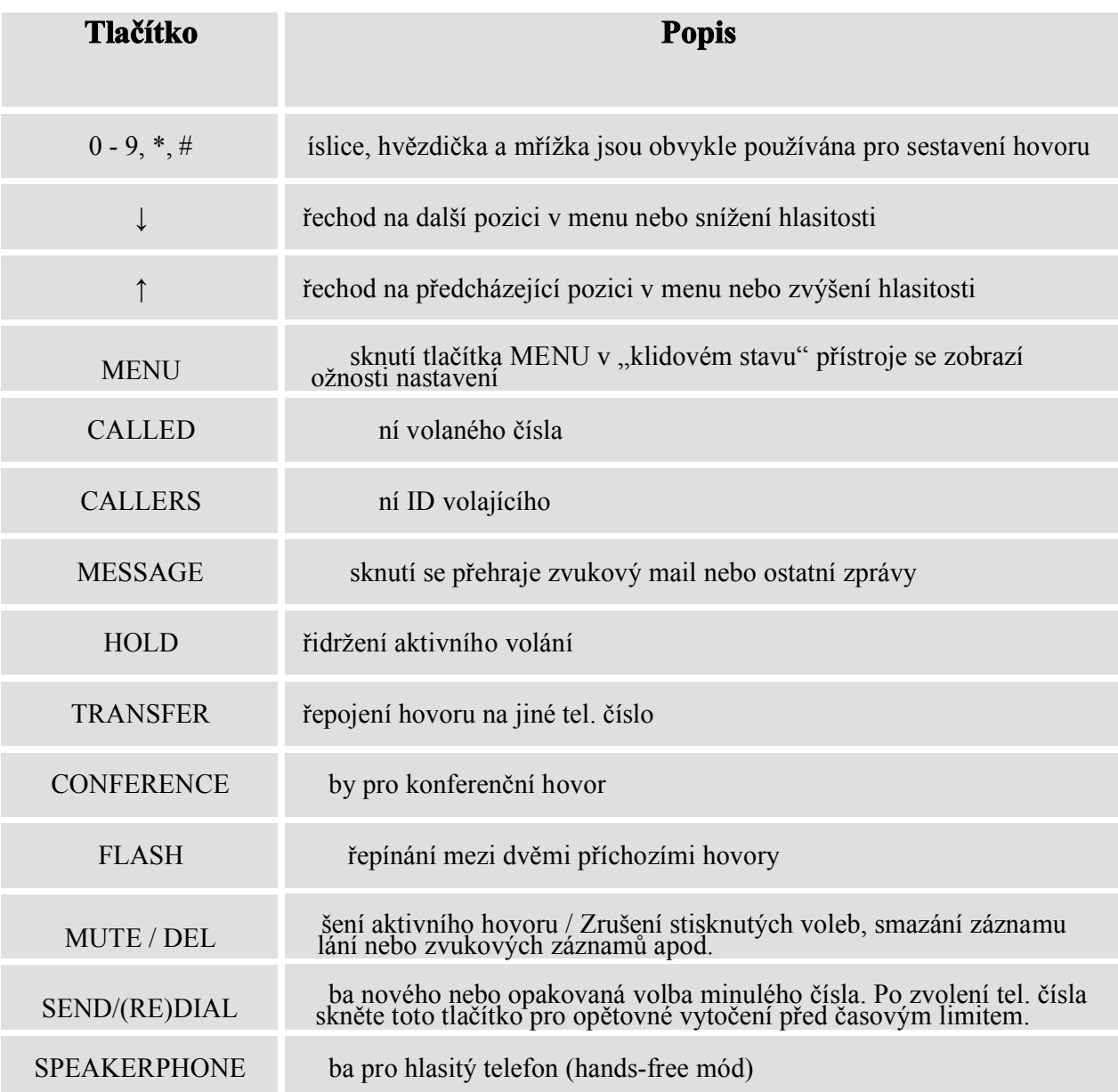

### **4.3 Uskutečnění hovoru**

#### *4.3.1 Volání prostřednictvím klasického tel. čísla nebo klapky*

Jsou čtyři způsoby jak uskutečnit hovor:

- 1. Zvadnout sluchátko nebo stisknout tlačítko SPEAKERPHONE a vložit telefonní číslo
- 2. Stisknout tlačítko SEND/REDIAL pro volbu posledního volaného čísla
- 3. Zvolit požadované číslo v historii odchozích volání (CALLED) a stisknout tlačítko SEND/REDIAL. Zvedněte sluchátko nebo stiskněte tlačítko pro hlasité telefonování a pak volbou pomocí tlačítka CALLED vyberte požadované číslo z posledních 10-ti volaných čísel. Následně stiskněte tlačítko SEND/REDIAL pro zahájení vytáčení.
- 4. Zvolit požadované číslo v historii příchozích volání (CALLERS) a stisknout tlačítko SEND/REDIAL. Zvedněte sluchátko nebo stiskněte tlačítko pro hlasité telefonování a pak volbou pomocí tlačítka CALLERS vyberte požadované ID z poslední 10-ti přijatých hovorů. Následně stiskněte tlačítko SEND/REDIAL pro zahájení vytáčení.

Příklady:

Jestliže telefon používá uživatelskou volbou "1000" u SIP proxy, potom pro volání uživateli s číslem "1008" jednoduše vytočíme 1008 a stiskneme tlačítko SEND/REDIAL

Jestliže telefon používá klasická PSTN čísla 16172223333 prostřednictvím serveru poskytovatele, potom pro volání jiného PSTN čísla (např. 16266667890) jednoduše vytočíme 16266667890 a stiskneme tlačítko SEND/REDIAL

Jestliže tlačítko SEND/REDIAL nebude stisknuto, přístroj před zahájením vytáčení vyčká 5 vteřin.

### *4.3.2 Volání prostřednictvím IP Address*

Volání prostřednictvím IP adres umožní 2 telefonů vzájemné spojení v ad hoc režimu bez použití SIP proxy. VoIP volání mezi dvěma přístroji je možné jestliže:

- Oba telefony mají veřejnou IP adresu, nebo
- Oba telefony jsou na stejné LAN a mají privátní nebo veřejnou IP adresu, nebo
- Oba telefony mohou být spojeny prostřednictvím routeru používajícím privátní nebo veřejné IP adresy

Pro volání prostřednictvím IP adresy, nejprve zvedněte sluchátko nebo stiskněte tlačítko SPEAKERPHONE. Následně stiskněte tlačítko MENU následované 12-ti číslicemi udávajícími danou IP.

Cílový port může být specifikován použitím spec. volby \*4 (vloží znak":") následovaný požadovaným číslem portu.

Níže je tabulka s nejběžnějšími speciálními volbami:

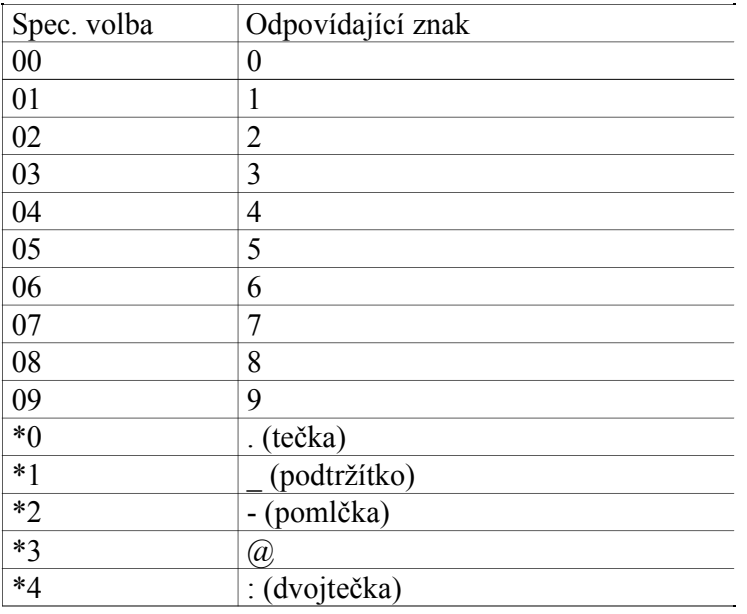

#### **Příklady:**

Jestliže cílová IP adresa je 192.168.0.160 pro zahájení volání stiskněte tlačítko MENU zadejte 192168000160 a následně stiskněte tlačítko REDIAL nebo # pro potvrzení volby. Protože nebyl zadaný žádný cílový port, bude v tomto případě použita defaultní volba 5060.

Jestliže cílová IP adresa je 192.168.0.160:5062 pro zahájení volání stiskněte tlačítko MENU zadejte 192168000160\*45062 a následně stiskněte tlačítko REDIAL nebo # pro potvrzení volby.

**Upozornění**: jestliže provozujete přímé IP volání v rámci stejné LAN, měla by být volba "použít náhodný port" (Use Random Port) ve stavu NE.

#### *4.3.3 Odpověď na příchozí volání*

Jsou dva způsoby jak odpovědět na příchozí volání:

- 1. Zvedněte sluchátko pro zahájení klasického hovoru
- 2. Stiskněte tlačítko SPEAKERPHONE pro hlasitý (hands-free) hovor

#### *4.3.4 Hlasitý nebo tichý mód*

Klasický mód volání nebo hlasitý mód nemohou být zvoleny ve stejný okamžik současně. Zvedněte sluchátko pro klasický hovor nebo stiskněte tlačítko SPEAKERPHONE pro přepnutí mezi těmito módy.

#### *4.3.5 Přidržení hovoru (HOLD)*

Pokud během konverzace stisknete tlačítko HOLD bude právě probíhající hovor přidržen (odložen) a bude čekat na opětovnou aktivaci. Zpět k původnímu hovoru se vrátíte opětovným stiskem tlačítka HOLD.

#### *4.3.6 Přepínání mezi hovory (FLASH)*

Tato volba je ekvivalentem k přidržení hovoru HOLD a poté následnému přepojení na druhý telefonní linku. Pokud máme dvě telefonní linky a na jedné z nich právě hovoříme, můžeme v případě dalšího příchozího hovoru na lince druhé po stisku tlačítka FLASH toto volání přijmout a původní hovor odložit.

#### *4.3.7 Přepojení hovoru*

Stisknutím tlačítka TRANSFER je možné hovor přepojit (předat) na jiný tel. přístroj. Postup je následující: Při právě probíhajícím hovoru stiskneme tlačítko TRANSFER, uslyšíme oznamovací tón, zadáme nové tel. číslo a poté můžeme zavěsit nebo vyčkat přijetí volání a zavěsit až poté.

### **4.4 Rozšířené vlastnosti volání**

Následuje tabulka s přehledem speciálních voleb:

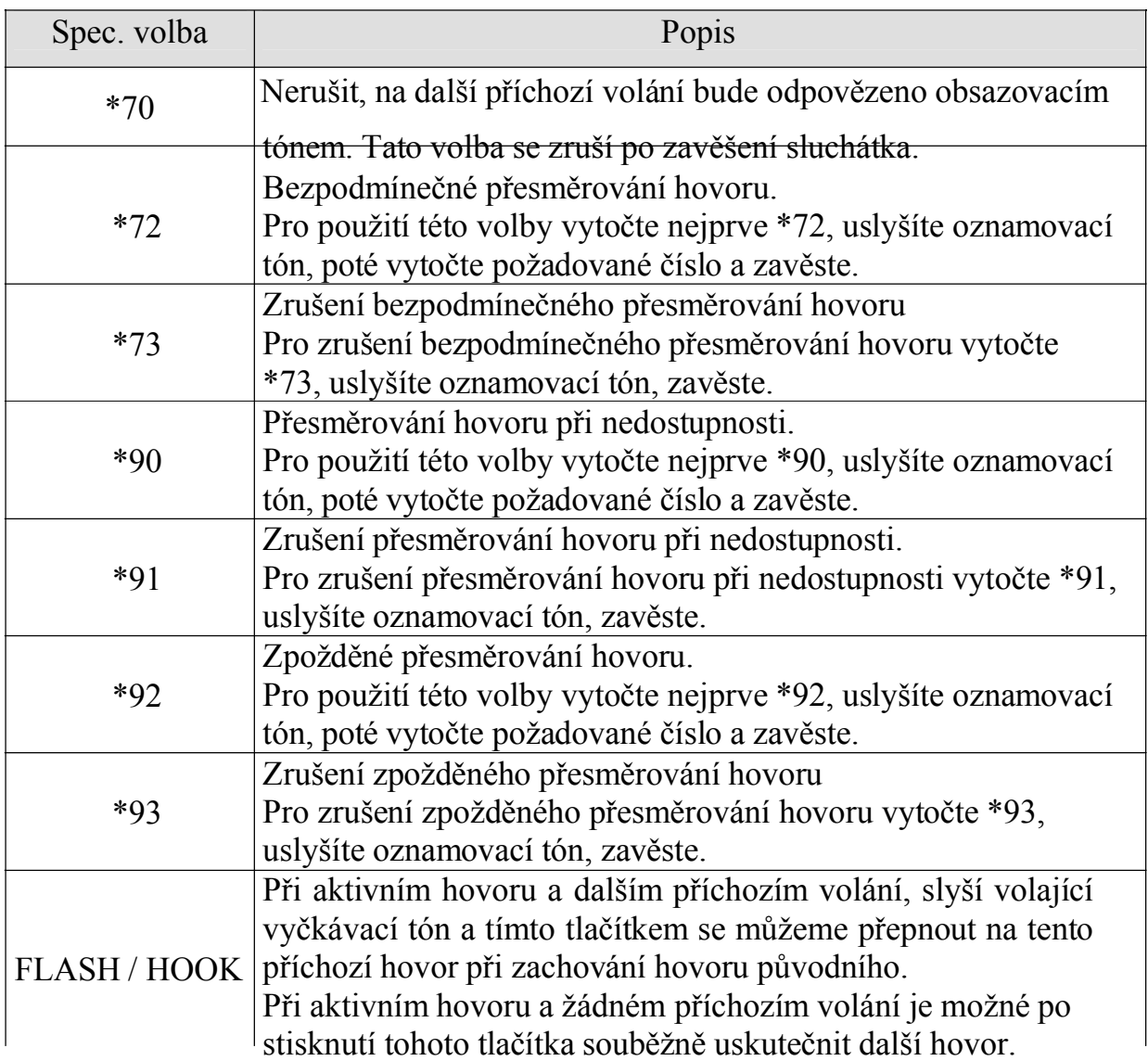

## **5 Konfigurační průvodce**

### **5.1 Konfigurace pomocí klávesnice**

Když je telefon zavěšen, stisknete tlačítko MENU pro vstup do konfiguračního menu. Po zvednutí sluchátka nebo při příchozím hovoru bude automaticky konfigurace ukončena. Konfigurace bude ukončena i při nečinnosti delší než 20 sekund.

Zde jsou uvedeny možnosti konfigurace:

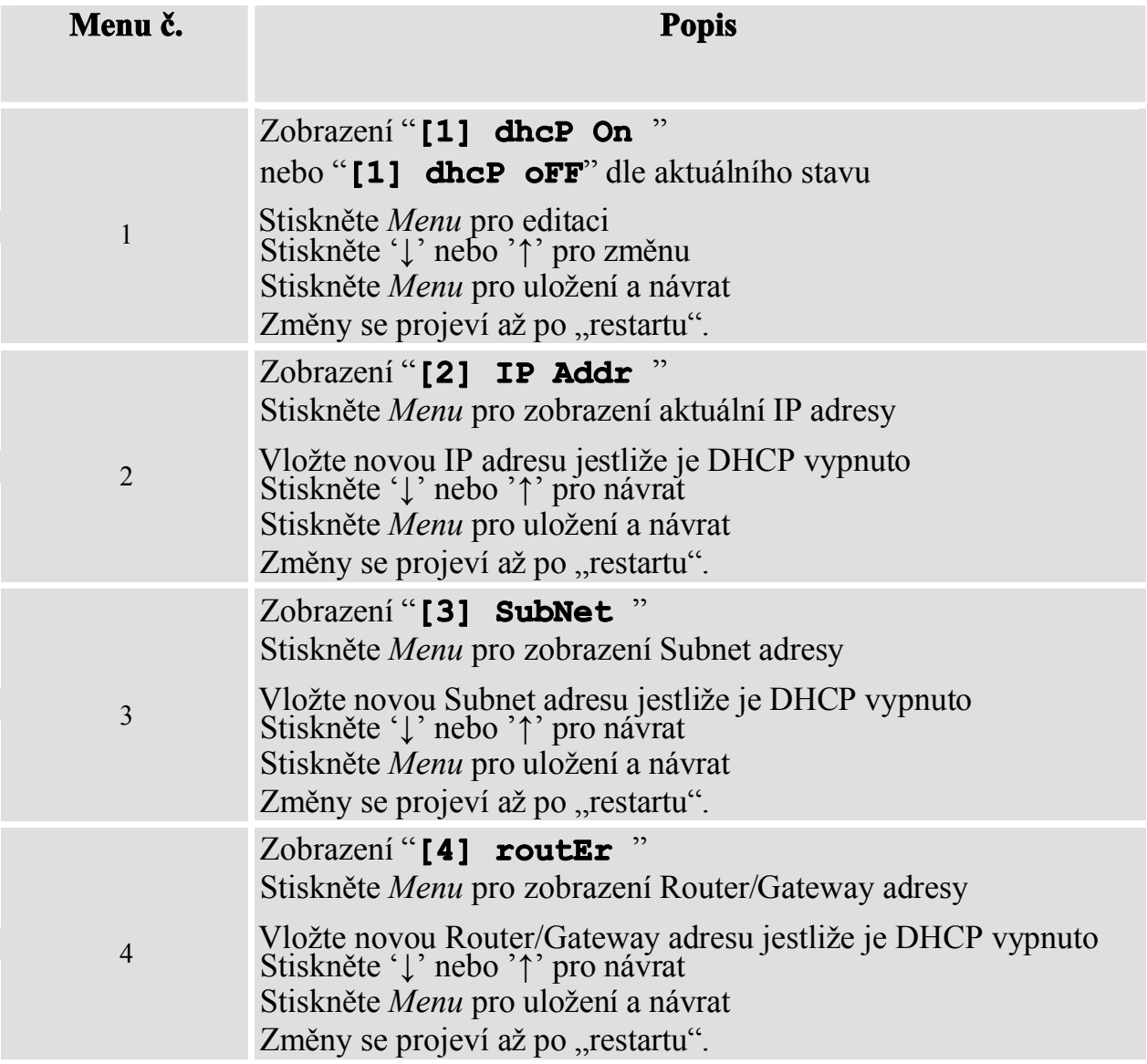

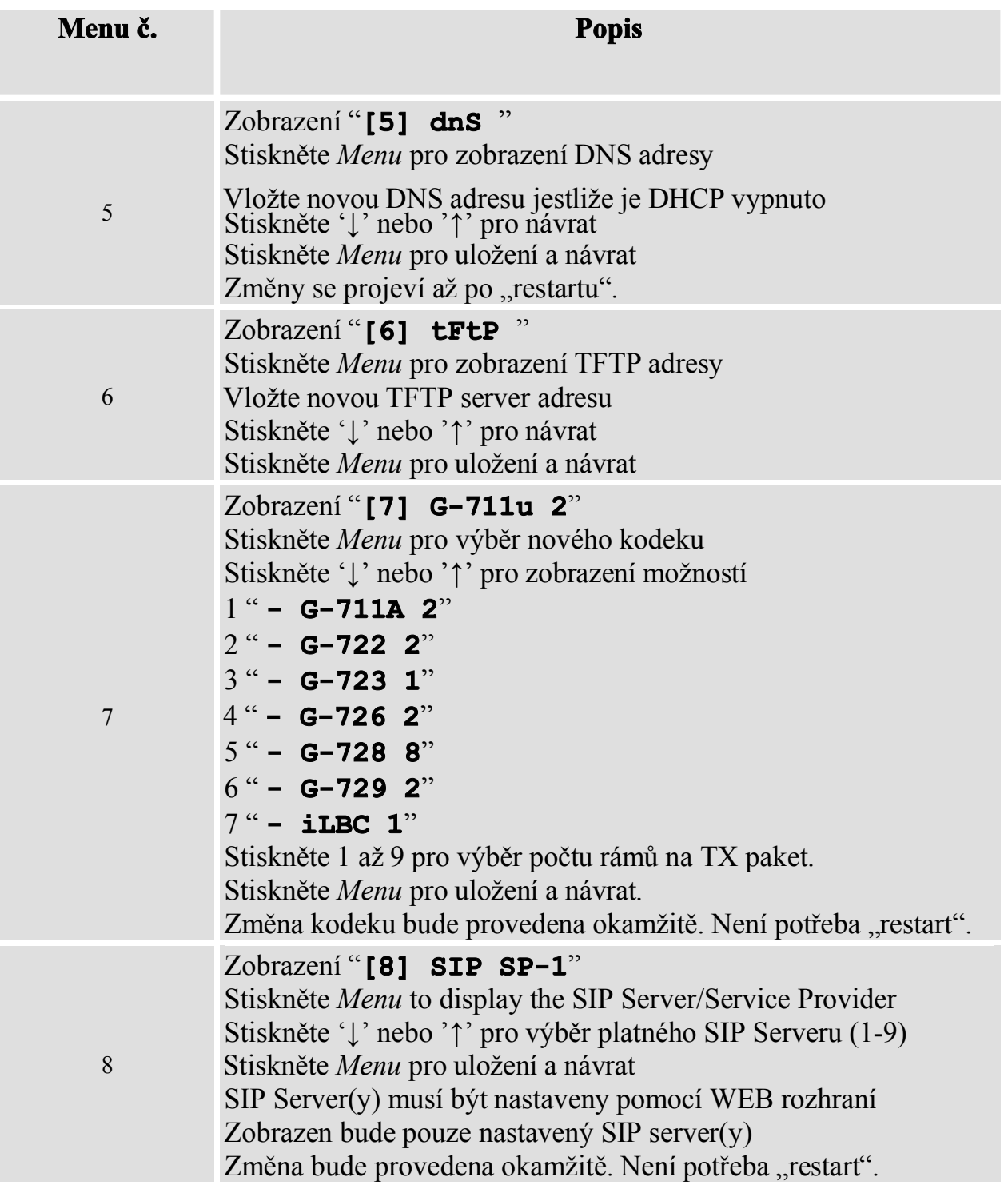

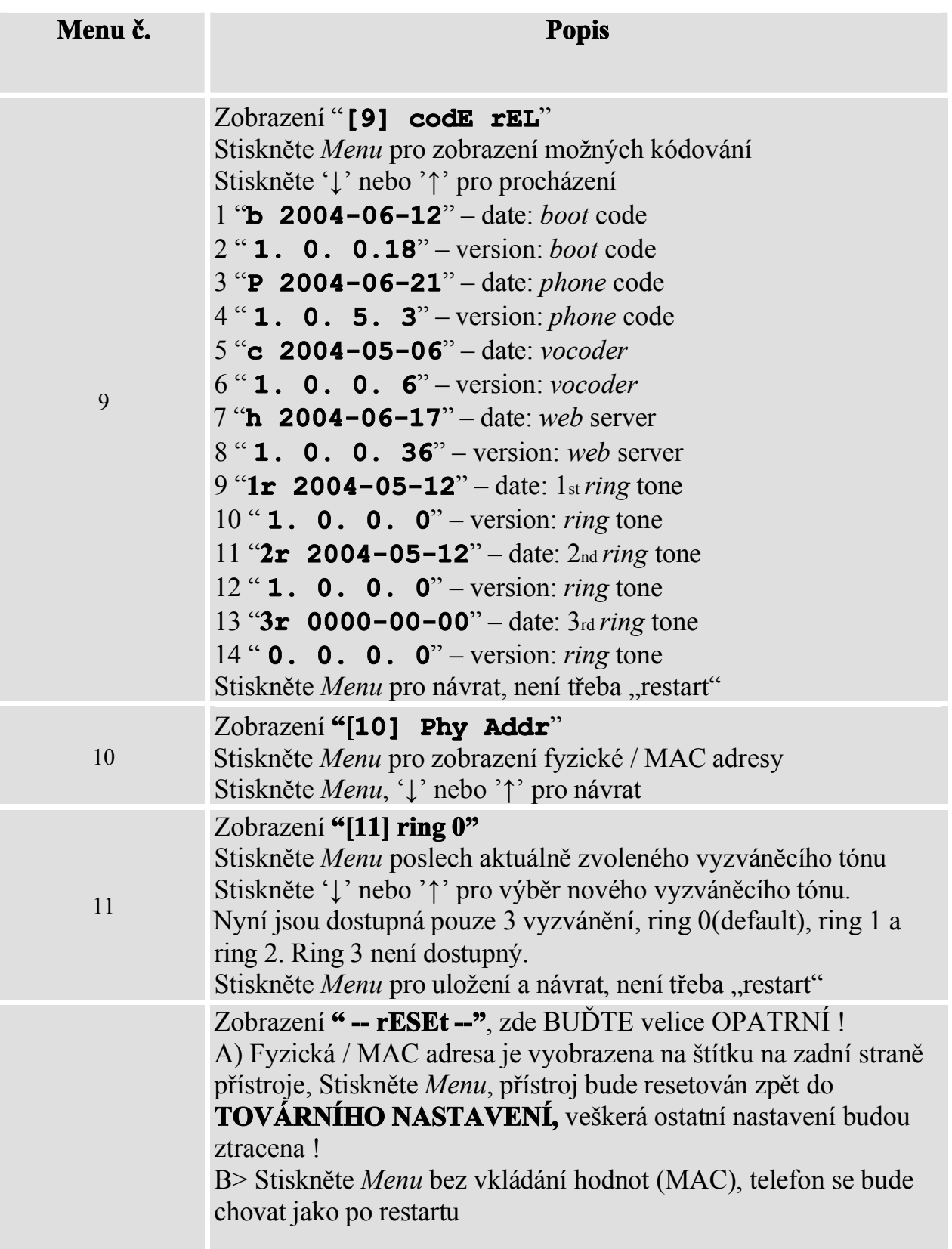

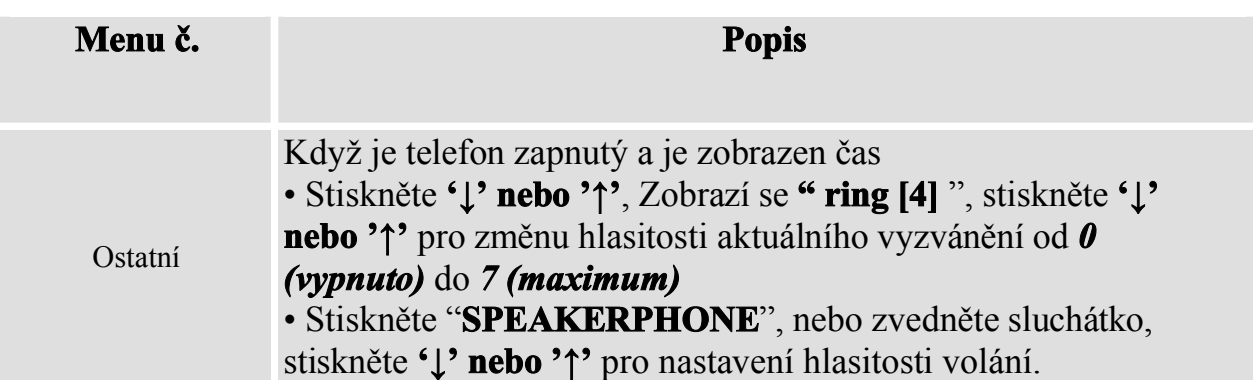

### **5.1 Konfigurace pomocí WEB prohlížeče**

IP telefony série BudgeTone-100 mají vestavěný WEB server , který dokáže odpovídat na HTTP GET/POST žádosti. To znamená, že je možné pomocí WEB prohlížeče (např. Microsoft IE) zobrazit v telefonu uložené HTML stránky určené pro konfiguraci přístroje.

### *5.2.1 Přihlašovací menu*

Web konfigurační menu telefonu je možné zobrazit zadáním URL adresy ve tvaru: *http://IP-adresa-telefonu* kde *IP-adresa-telefonu* je skutečná IP adresa přístroje. Jsou dvě možnosti jak tuto adresu zjistit:

- 1) Když je zavěšené sluchátko, stiskněte tlačítko MENU a potom pomocí šipek procházejte volby na pozici "**[2] IP Addr**"
- 2) Když je sluchátko zvednuté nebo je zapnutý hlasitý telefon (*speakerphone*) jednoduše stiskněte tlačítko menu

Když je do prohlížeče zadána získaná IP adresa telefonu a žádost je zpracována, zobrazí se následující obrazovka:

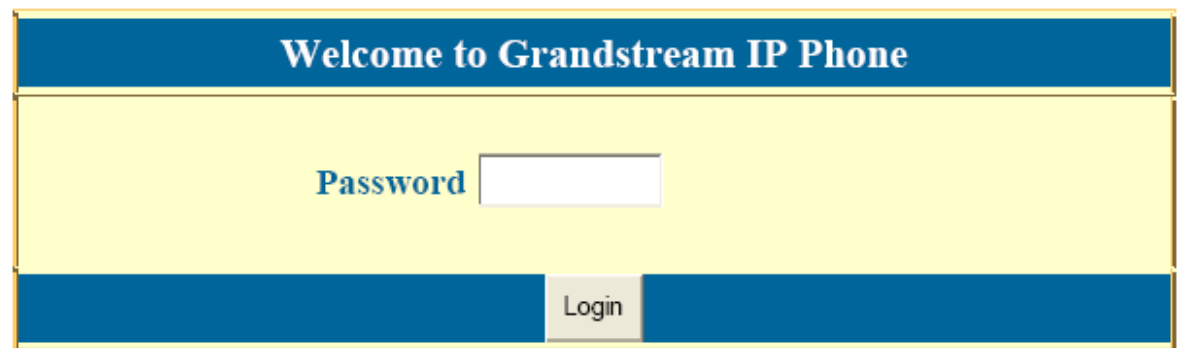

Defaultní heslo (password) je "*admin*" (zadáváme bez uvozovek)

#### *5.2.2 Konfigurační menu*

Po vložení a odeslání správného hesla, zobrazí vestavěný web server následující obrazovku s Konfiguračním menu. Bude zde zobrazena MAC adresa telefonu, Model produktu, verze firmware a dostupné vyzváněcí tóny.

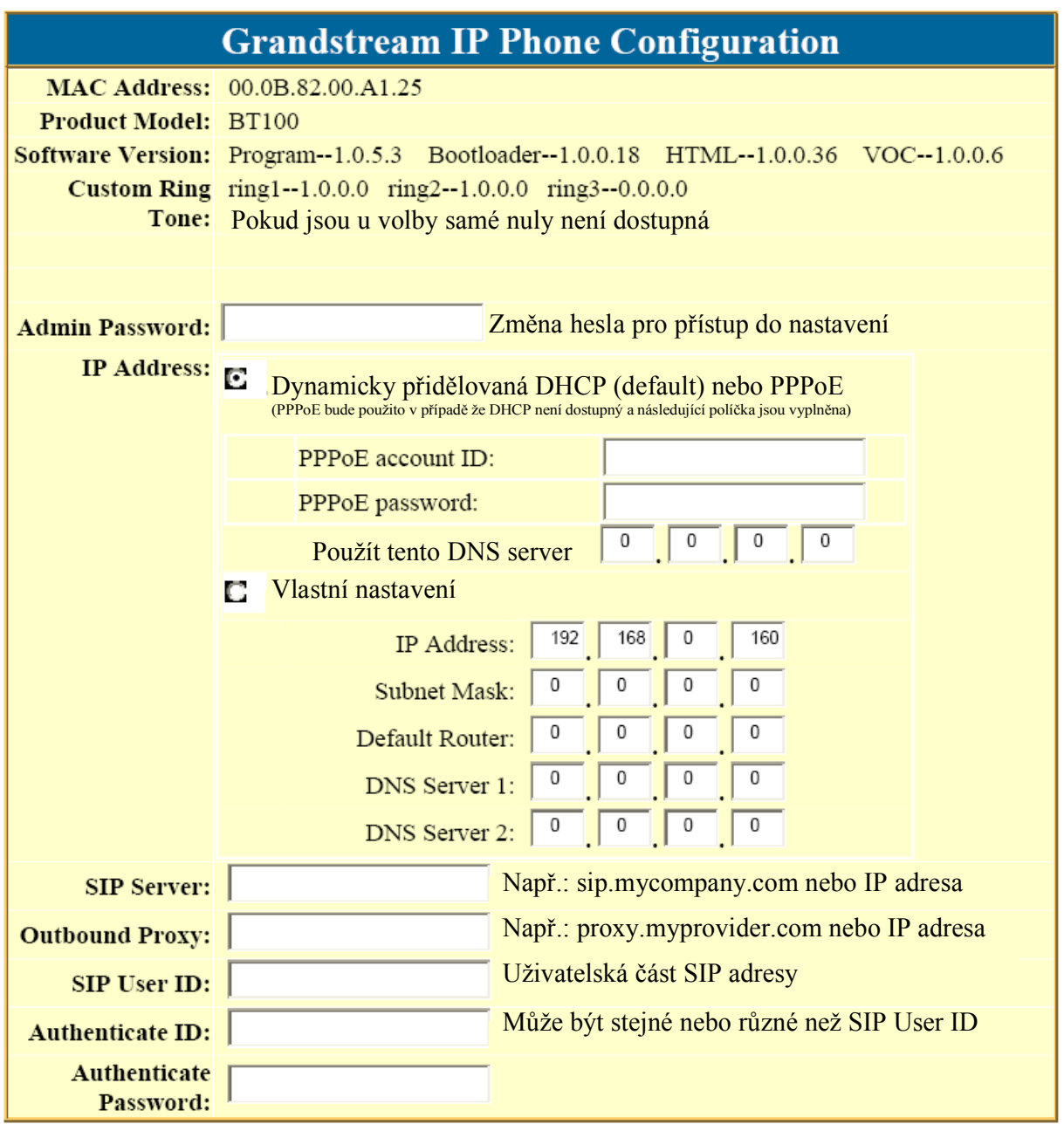

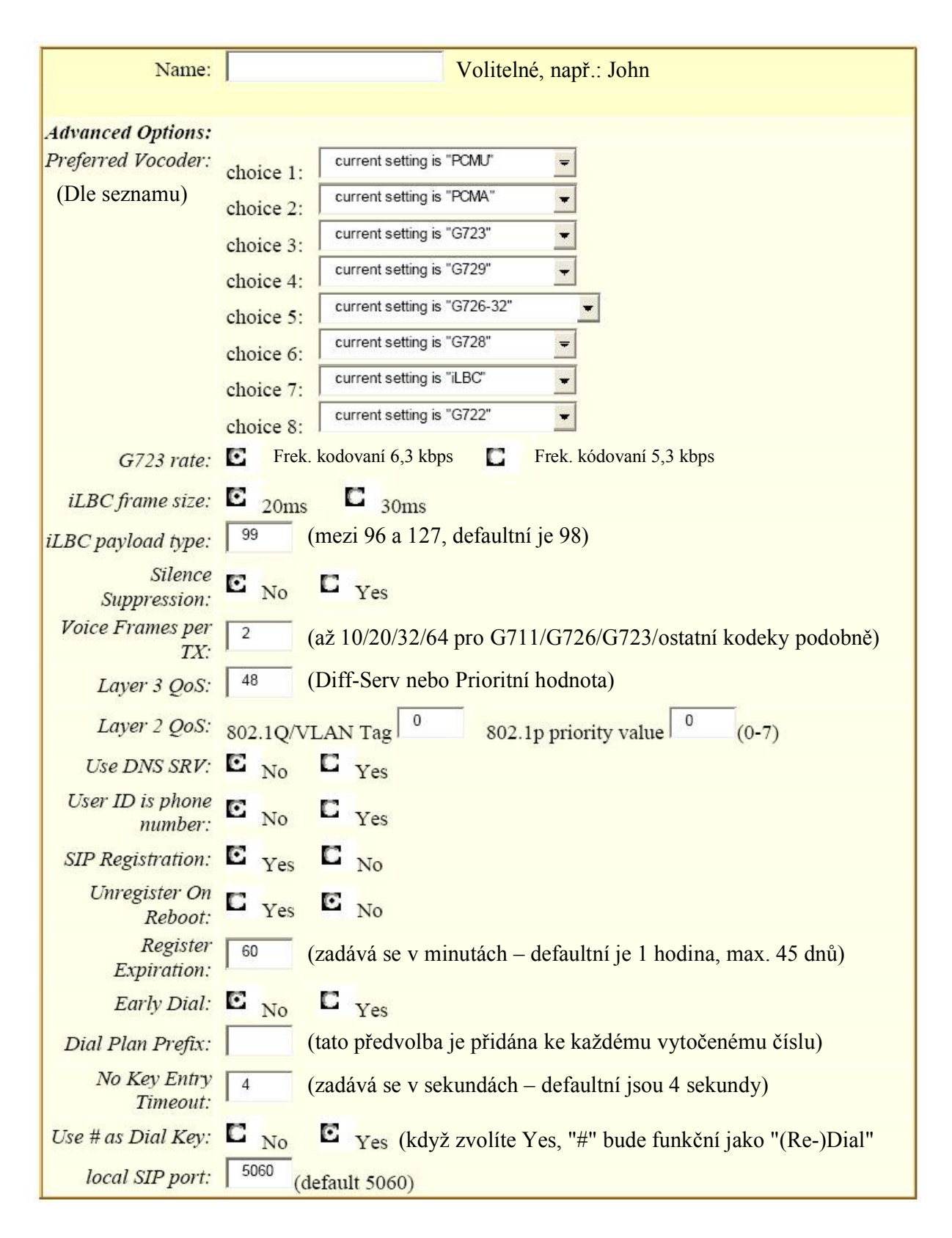

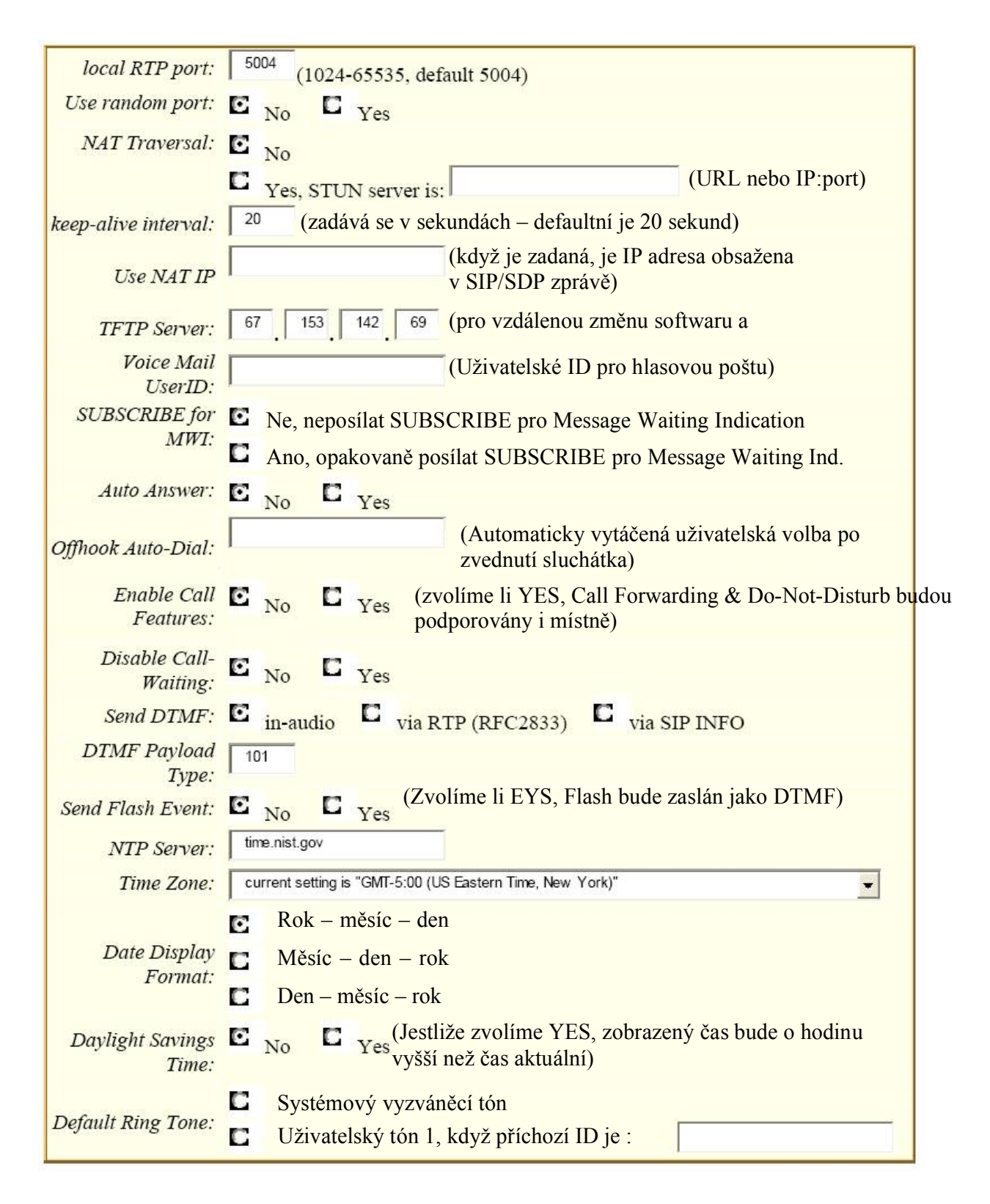

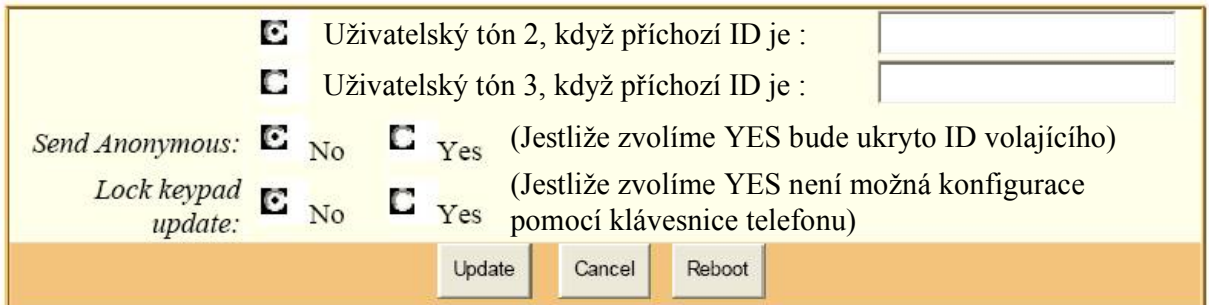

Popis všech nastavení v konfiguračním menu:

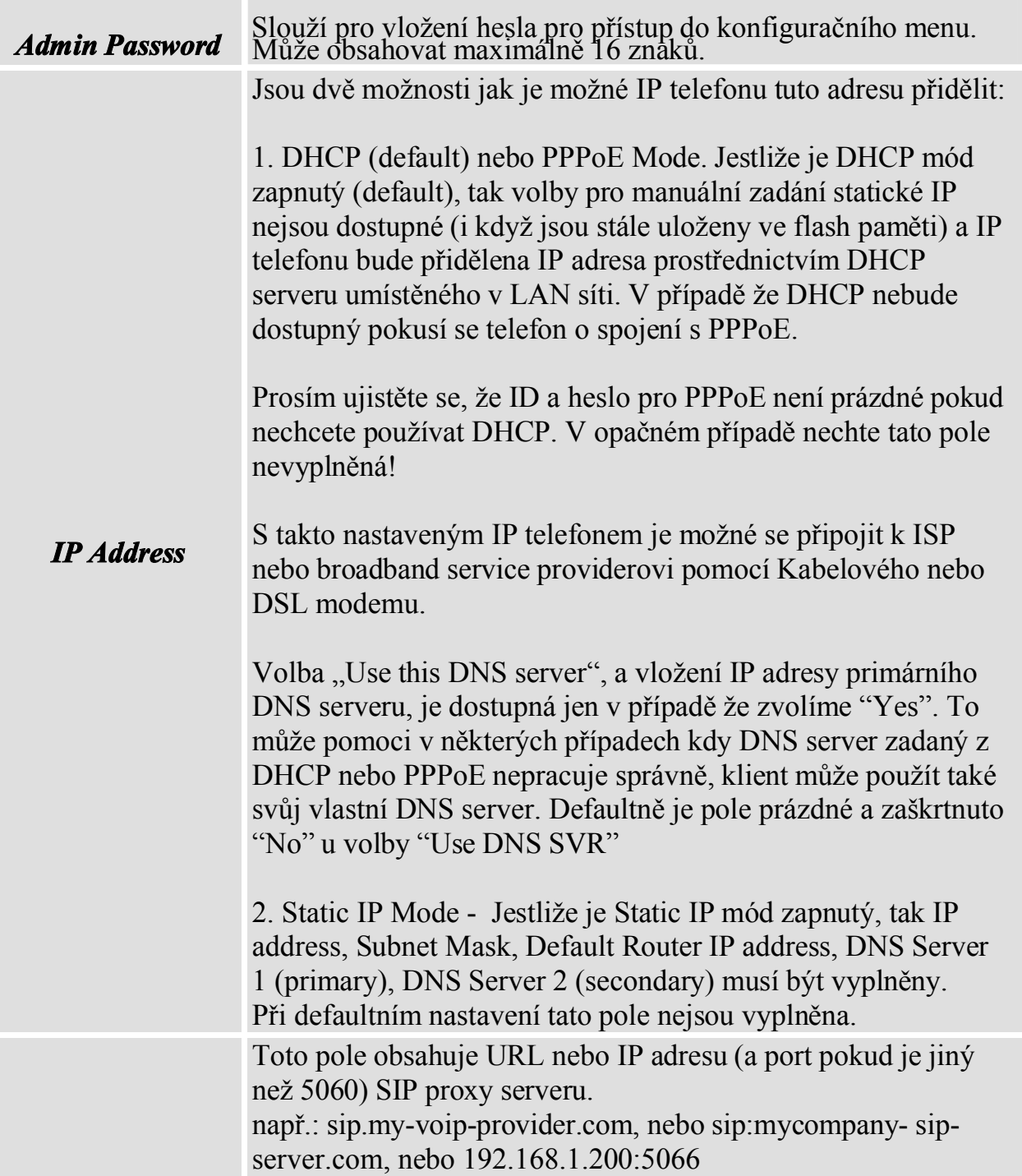

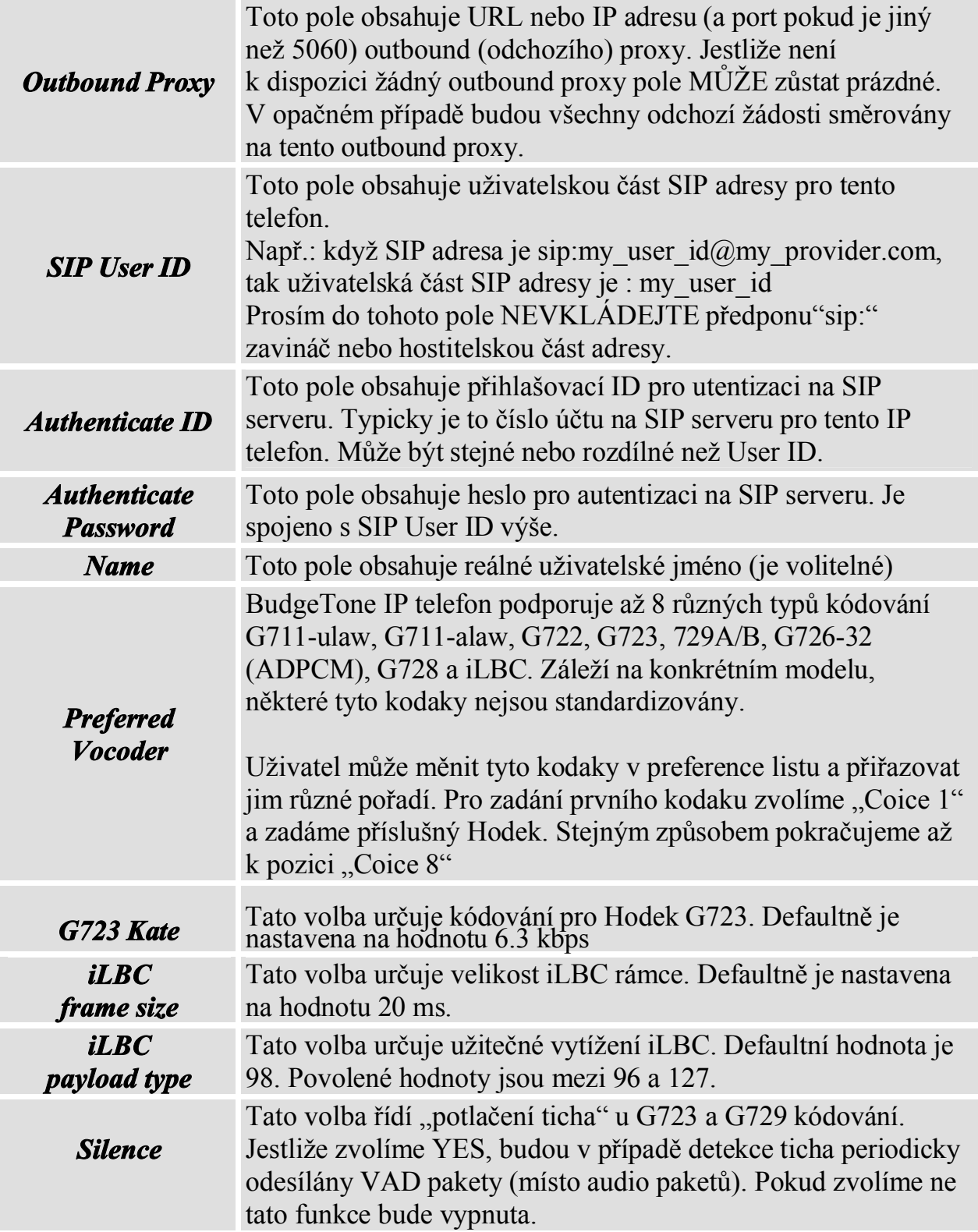

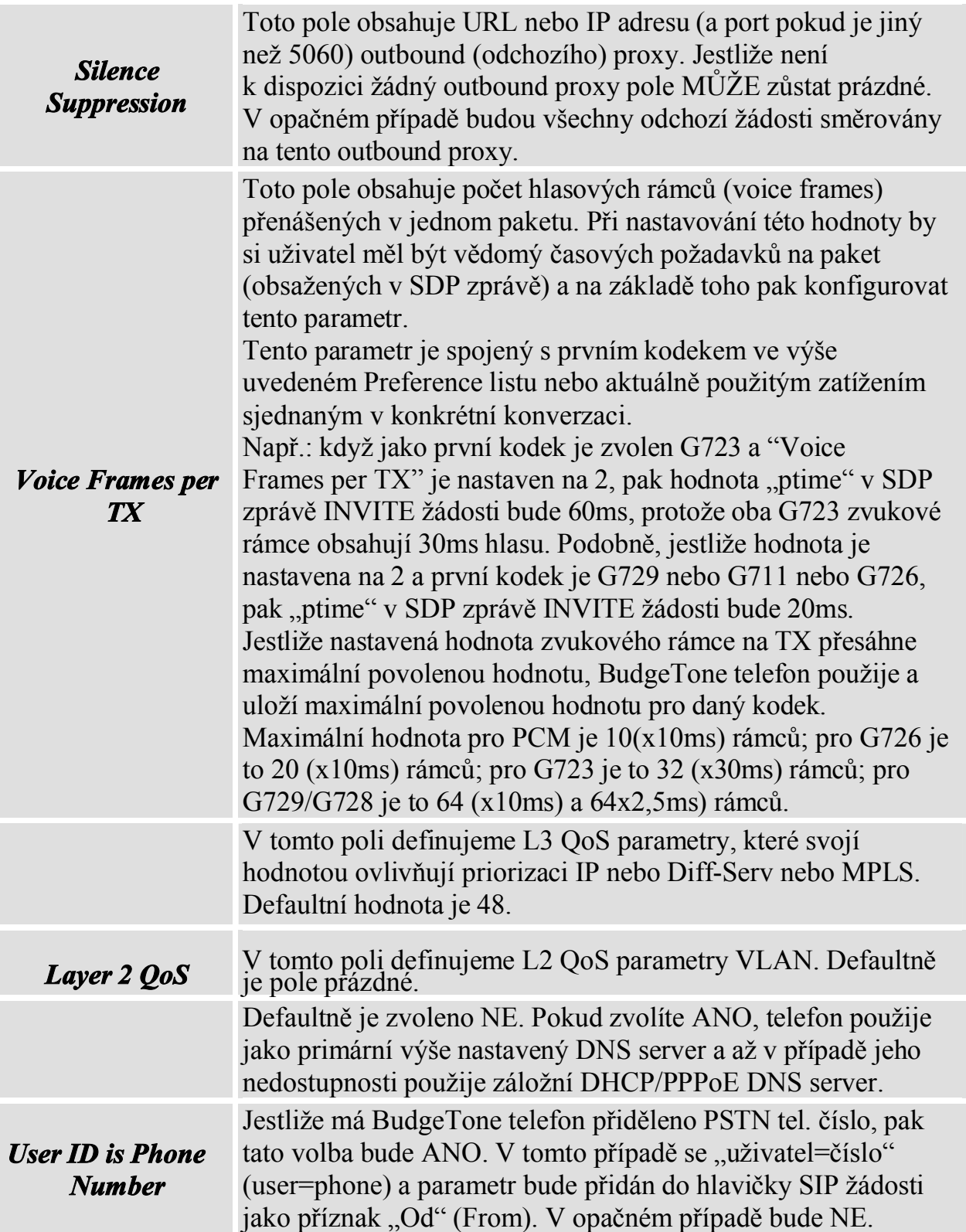

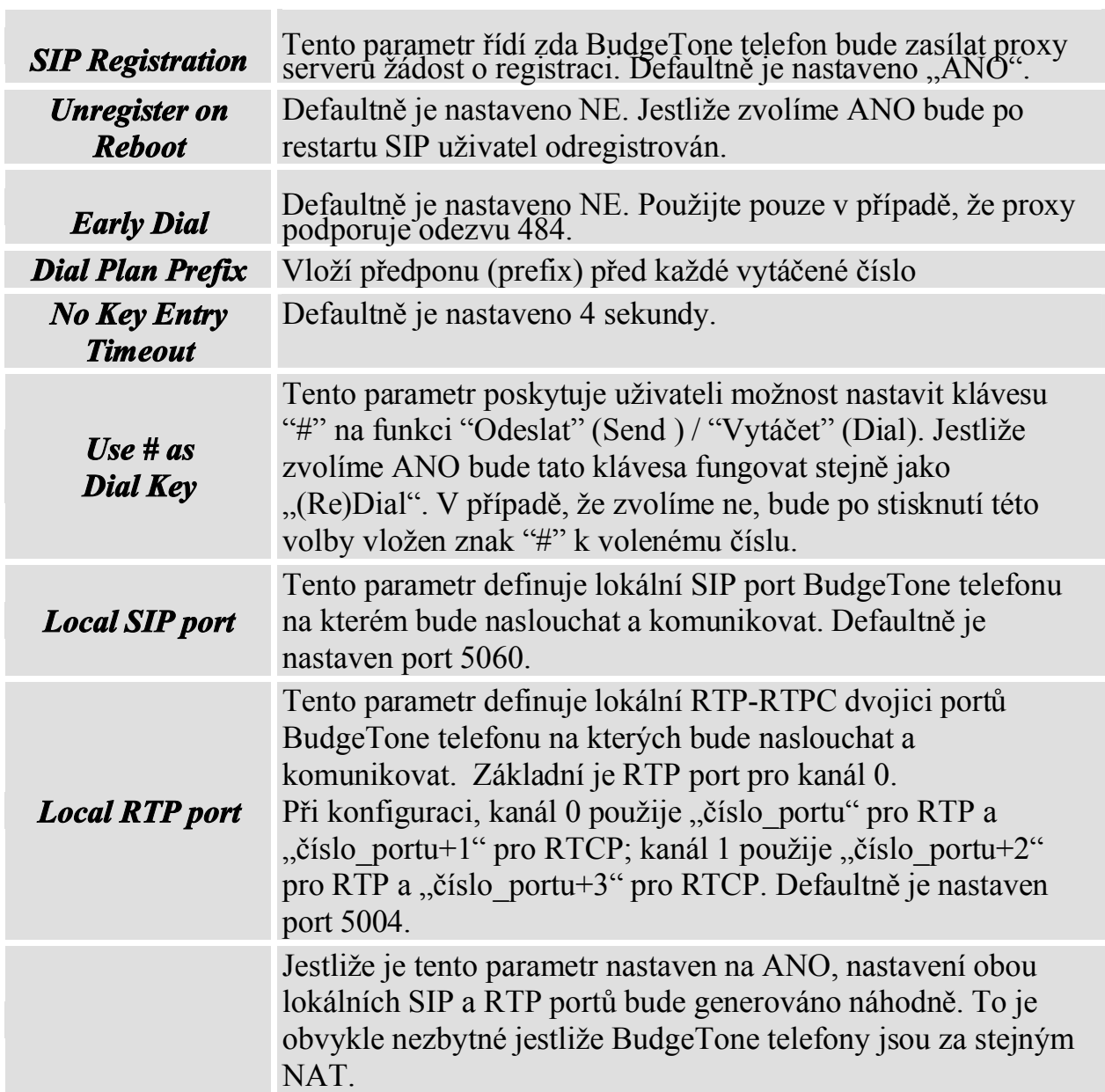

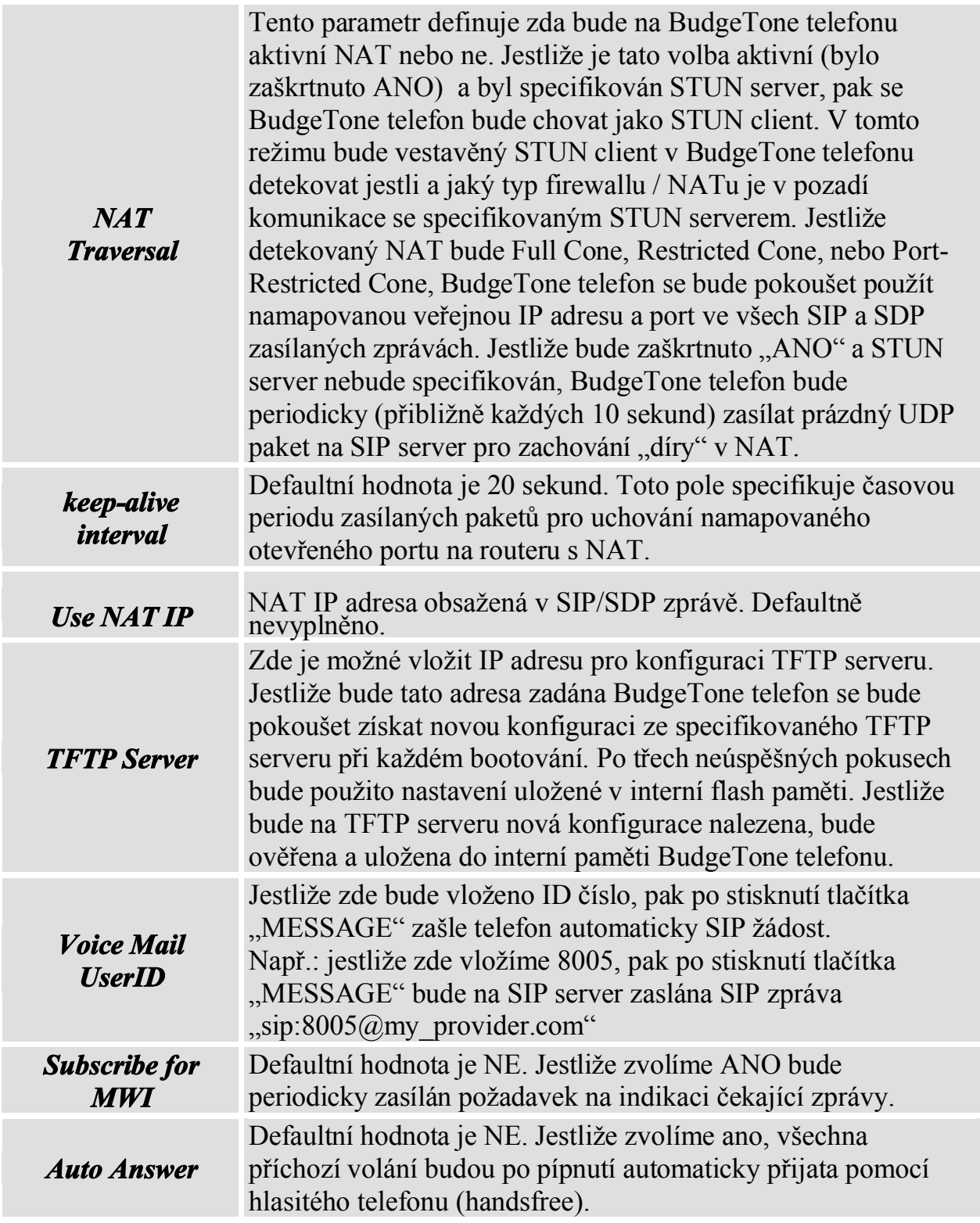

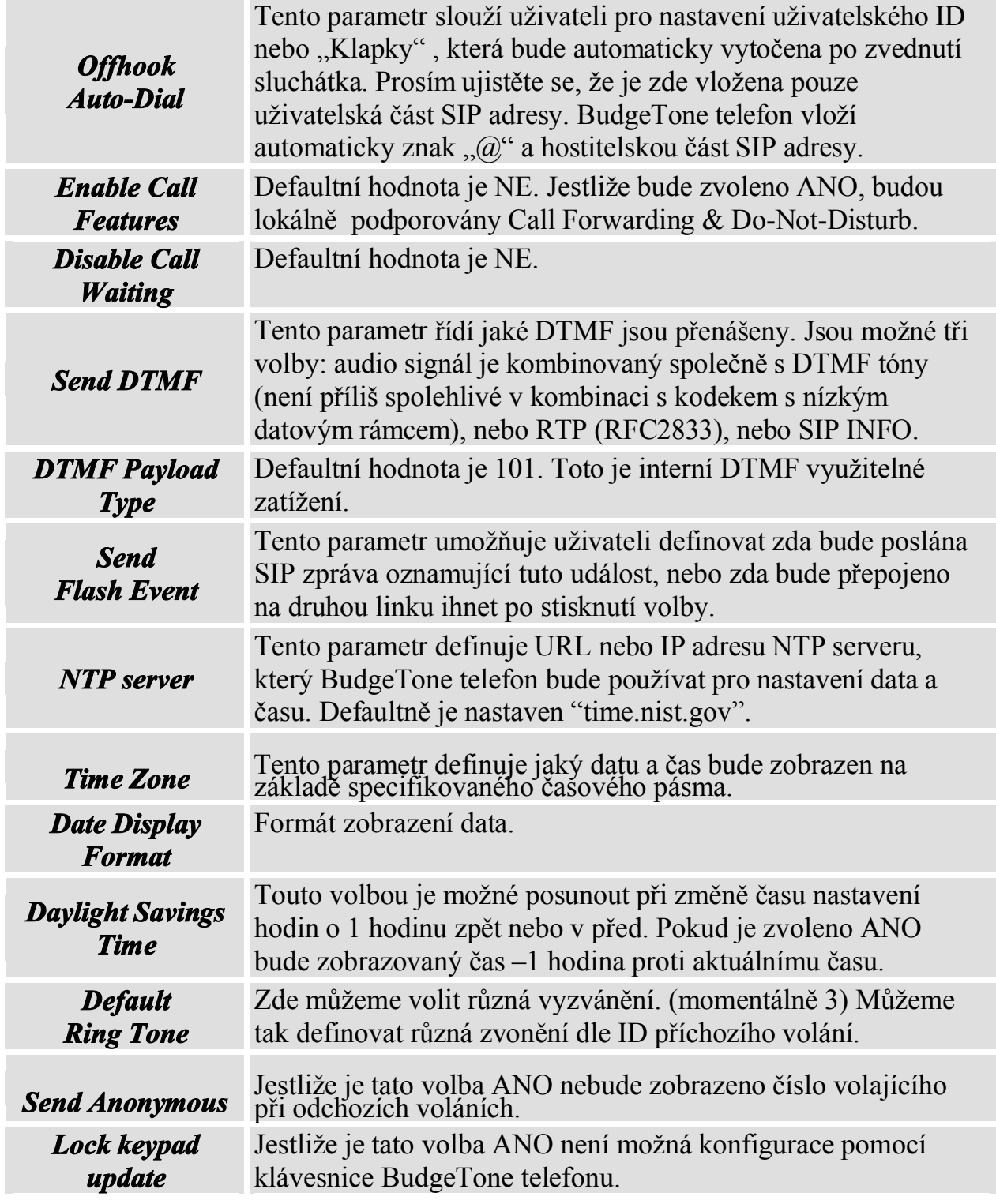

#### *5.2.3 Uložení nastavení*

Pro uložení konfigurace stiskněte po dokončení nastavení tlačítko "UPDATE" v konfiguračním menu. IP telefon zobrazí následující hlášení jako potvrzení, že konfigurace byla uložena.

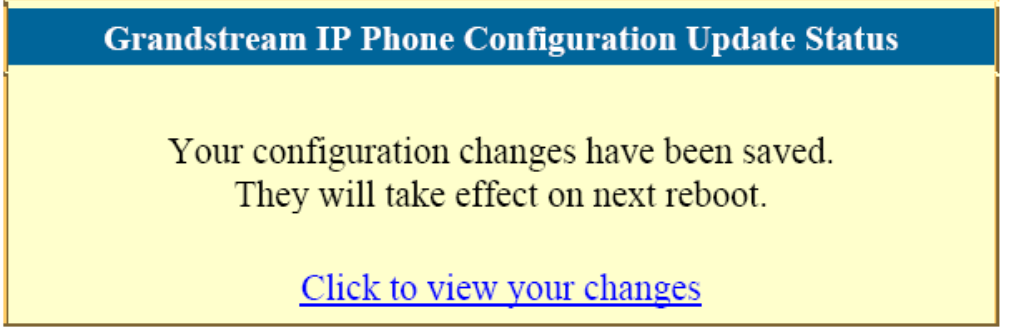

Je doporučeno IP telefon po uložení konfigurace vypnout a znovu zapnout.

### *5.2.4 Restart zařízení*

Po stisknutí tlačítka "REBOOT" v dolní části konfiguračního menu bude IP telefon dálkově restartován. Následně bude zobrazeno hlášení, že probíhá restart.

> **Grandstream IP Phone Rebooting Status** The IP phone is rebooting now... You may relogin by clicking on the link below in 30 seconds. Click to relogin

Po uplynutí 30-ti sekund je možné se znovu přihlásit do konfiguračního menu.

### **5.3 Konfigurace centrálním serverem**

Grandstream IP telefon může být automaticky konfigurován prostřednictvím centrálního systému Grandstream Automated Provisioning System (GAPS).

Prostřednictvím GAPS může poskytovatel nebo firma centrálně konfigurovat všechny rozmístěné IP telefony v síti buďto hromadně nebo individuálně každý zvlášť. GAPS používá rozšířený TFTP komunikační protokol a je možné bez problémů nastavovat jednotlivé IP telefony i když jsou umístěny za NAT.

Pro možnost konfigurace pomocí GAPS je nutné IP telefon nakonfigurovat. Pro nastavení této volby je nutné vložit IP adresu GAPS serveru do pole "tftp server" v konfiguračním menu. A poté IP telefon vypnout a znovu zapnout.

Pro více informací o tom jak GAPS pracuje prostudujte referenční příručku k tomuto produktu.

## **6 Upgrade software**

### **6.1 Upgrade pomocí tftp**

## **POZOR !!!**

*Pokud během upgradu dojde k výpadku napájení zařízení bude zničeno. Grandstream VELMI doporučuje během upgradu firmware zajistit NEPŘETRŽITÉ NAPÁJENÍ. Na tento typ poškození se NEVZTAHUJE záruka a Grandstream za takto poškozená zařízení nepřebírá odpovědnost. Při upgradu firmware buďte proto prosím velmi OPATRNÍ.*

Upgrade BudgeTone telefonu může být proveden pomocí TFTP serveru na kterém je umístěn nový "image" (soubor s firmwarem). Upgrade pomocí TFTP může proběhnout jestliže je použita statická IP nebo DHCP přidělená privátní nebo veřejná adresa. Je doporučeno, aby TFTP server měl buď veřejnou IP adresu nebo byl ve stejném segmentu LAN.

Nastavení IP adresy TFTP serveru je možné provést dvěma způsoby. Buďto pomocí klávesnice telefonu nebo pomocí WEB konfigurátoru. Pro konfiguraci pomocí klávesnice stiskněte tlačítko "MENU" a potom 5 krát šipku dolů až se zobrazí "tftp" nastavení. Opět stiskněte tlačítko "MENU" a zobrazí se současné nastavení IP adresy TFTP serveru. Nyní zadejte novou IP adresu TFTP serveru (všech 12 znaků) a vyčkejte cca 2 sekundy. Např. jestliže nová adresa TFTP serveru je 192.168.1.90 zadejte 192168001090. Po cca dvou sekundách se na displeji zobrazí tato adresa v "tečkovém tvaru" 192.168.001.090 Nyní stiskněte opět tlačítko "MENU" pro uložení a opuštění nastavení.

Pro konfiguraci přes WEB konfigurátor, otevřete svůj web prohlížeč a zadejte IP adresu telefonu. Zadejte administrační heslo a potvrďte. Do pole pro nastavení TFTP serveru zadejte příslušnou hodnotu a nastavení uložte.

Po uložení konfigurace IP telefon vypněte a znovu zapněte.

Kontrola TFTP se provádí pouze při zapnutí. Jestliže je TFTP server dostupný a je nalezen nový "image" IP telefon se pokusí o jeho download a následné zavedení konfigurace do interní flash IP telefonu. Během této doby budou blikat LED diody

až do dokončení celého procesu. Jestliže nový firmware nebude nalezen nebo TFTP server bude nedostupný, kontrola se přeruší a bude použito původní nastavení uložené v paměti telefonu.

Tato operace může trvat asi 1-10 minut v případě TFTP serveru umístěného v síti internet nebo cca 20+ sekund jestliže je umístěn tento server v rámci místní LAN. Je doporučené provádět upgrady pomocí TFTP serveru umístěného v rámci vlastní "kontrolované" LAN, protože by díky NAT nemusel být upgrade možný. Uživatelé, kteří nemají vlastní TFTP server Grandstream umožňuje provádět upgrady prostřednictvím veřejného "NAT přátelského" TFTP serveru. Pro více informací o této možnosti navštivte prosím webové stránky Grandstream.

## **7 Diagram zapojení**

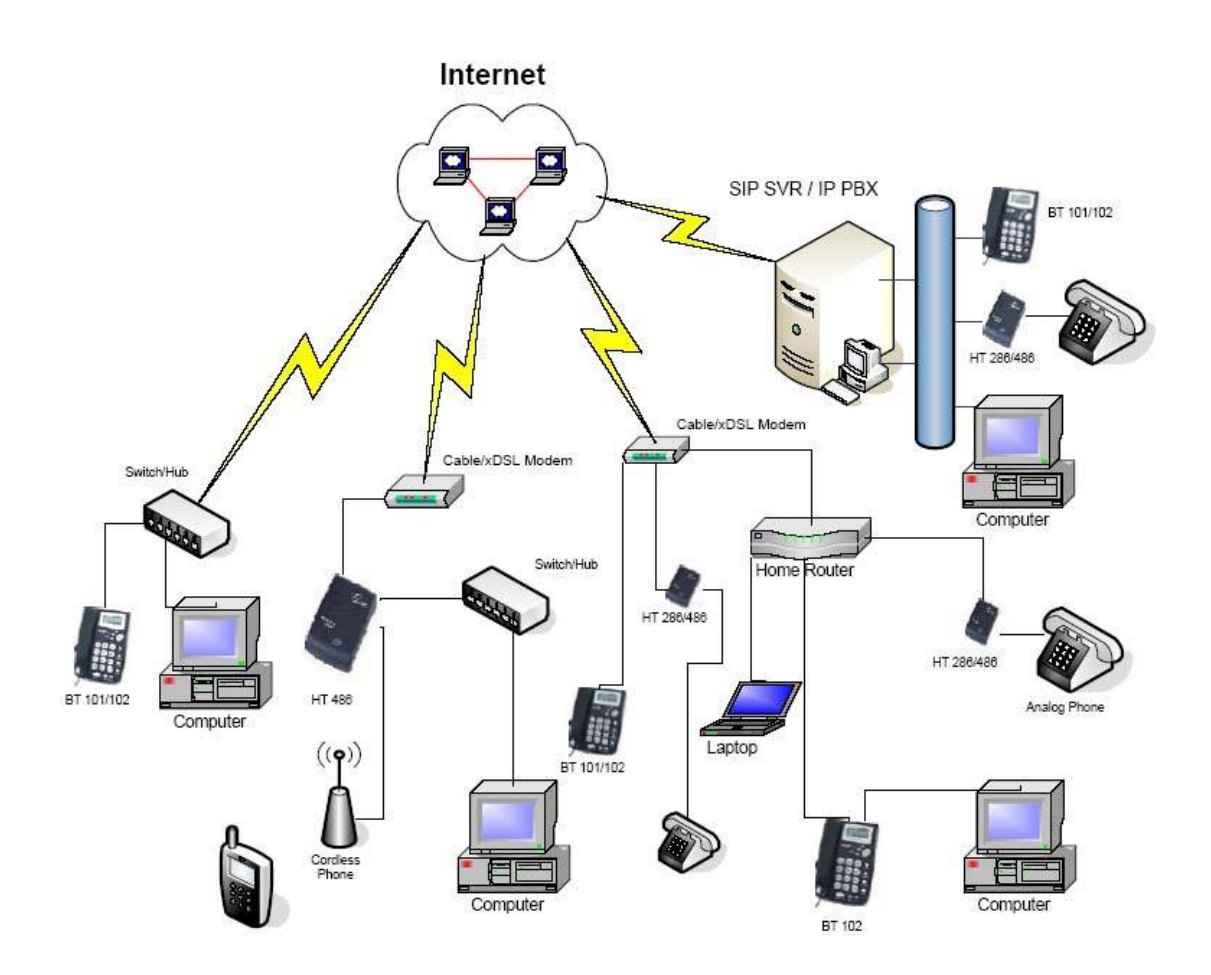

## **8 Návrat k továrnímu nastavení**

### **Warning !!!**

*Návrat k továrnímu nastavení SMAŽE veškerá vaše nastavení IP telefonu. Prosím zálohujte si nebo vytiskněte všechna nastavení dříve než učiníte tento krok. Grandstream neručí za potíže, které Vám vzniknou při ztrátě nastavení jako je např. nemožnost připojení se k vašemu poskytovateli služeb.*

#### **Krok 1:**

Zjistěte si MAC adresu tohoto zařízení. Naleznete ji na štítku umístěném na zadní straně přístroje. Je to 12-ti místné číslo.

#### **Krok 2:**

Dekódujte MAC adresu. Pravidla jsou následující:  $2^{\prime\prime} = 2^{\prime\prime}$  $a^4 = 0.22$  $b^{\prime\prime} = 0.222$  $n_c$ <sup>"</sup> =  $n_c$ 2222" Např.: MAC adresa je: 000b8200e395 Dekódovaná MAC adresa bude: "0002228200333395"

#### **Krok 3:**

V menu telefonu najděte pomocí šipek volbu "—reset—"

#### **Krok 4:**

Zadejte Dekódovanou MAC adresu. Po zobrazení korektní MAC adresy na LCD stiskněte tlačítko "MENU" pro provedení návratu k továrnímu nastavení.